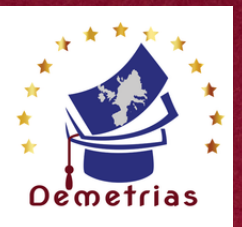

## **TOSA - Word Programme de formation**

## **OBJECTIFS DE LA FORMATION**

- **Utiliser efficacement les fonctions de base d'un traitement de texte**
- **Créer et mettre en forme des documents simples**
- **Insérer des tableaux, des illustrations et d'autres éléments graphiques dans un document**

#### **PUBLIC \_\_\_\_\_\_\_\_\_\_\_\_\_\_\_\_**

## **PRÉREQUIS\_\_\_\_\_\_\_\_\_\_\_\_\_\_\_\_\_\_**

- **Toute personne souhaitant maîtriser les principales fonctionnalités de Word.**
- **Toute personne souhaitant se préparer à l'obtention de la certification TOSA Word Basique.**

**MÉTHODE PÉDAGOGIOUE** 

#### **PROGRAMME\_\_\_\_\_\_\_\_\_\_\_\_\_\_**

**Voir l'annexe 1**

#### **Aucun pré-requis spécifique n'est nécessaire.**

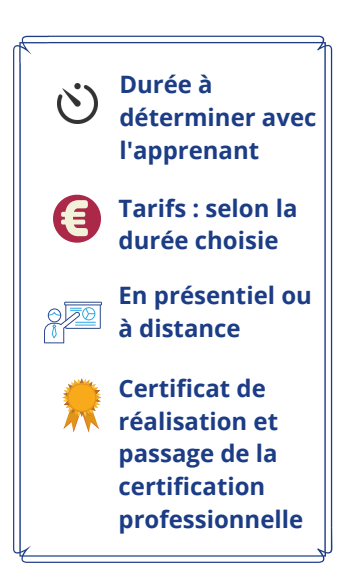

## **MODALITÉ D'ORGANISATION**

- **En fonction du projet du stagiaire (en individuel ou collectif, en présentiel ou à distance).**
- **Dates à déterminer avec le stagiaire.**
- **Formation individualisée à partir d'un positionnement initial.**
- **Pédagogie participative et actionnelle.**

## **Moyens pédagogiques et techniques**

- **Visioconférence (si de la formation distanciel )**
- **Espace extranet**
- **Documents supports de formation fournis.**
- **Exposés théoriques.**
- **Étude de cas concrets.**

**Dispositif de suivi de l'exécution, de l'évaluation des résultats**

- **Feuilles de présence.**
- **Livret de suivi pédagogique.**
- **Questions orales ou écrites (QCM).**
- **Mises en situation.**
- **Évaluation continue des acquis**
- **Enquête de satisfaction.**
- **Certificat de réalisation de l'action de formation. et attestation d'assiduité**
- **Certificat d'examen TOSA - Word**

## **Évaluation**

**Bilan des acquis en continu et passage de l'examen TOSA - Word**

**Accessibilité des personnes en situation d'handicap Accès au bâtiment. Accès à l'information. Accès à la prestation.**

**Délai d'accès à la formation 15 jours**

Francisco<br>Francisco<br>Francisco ORMAT **International** ONWORD

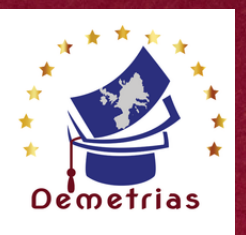

# **ANNEXE 1 : PROGRAMME**

## **Connaissance et utilisation de l'environnement WORD**

- **Démarrer le logiciel Word.**
- **Ouvrir, enregistrer, classer un document**
- **Se repérer dans le menu**
- **Reconnaitre les onglets principaux**
- **Reconnaitre les éléments de la barre d'outils.**
- **-Modifier les modes d'affichage (modes Plan, Page, Web).**

#### **Gestion du texte**

- **Saisir du texte.**
- **Insérer (objets, images, à partir d'un fichier ou d'une bibliothèque…),**
- **Supprimer, déplacer et modifier du texte.**
- **Se déplacer dans le document.**
- **Gérer l'affichage des caractères spécifiques.**

#### **Mise en forme du document**

- **Modifier la police et la taille des caractères.**
- **Installation de nouvelles polices de caractères personnalisées.**
- **Aligner le texte.**
- **Préciser les interlignes et les sauts de page.**
- **Mettre des chiffres en exposant et en indice**
- **Utiliser les couleurs et le surlignage**
- **Utiliser les styles courants**
- **Appliquer un thème**

## **Mise en forme avancé**

- **Effectuer des retraits de paragraphe.**
- **Réaliser une mise en page : marges, format papier, disposition.**
- **Utiliser des En-têtes et Pieds de page.**
- **Insérer des caractères spéciaux, des puces et numérotations simples.**
- **Utiliser des fonctions d'impression.**

## **Éditions /corrections /vérifications**

- **Utiliser des outils de correction automatique.**
- **Utiliser des insertions automatiques existantes.**

## **Objets graphiques et tableaux**

- **Créer un tableau et saisir dans le tableau**
- **Sélectionner, insérer, supprimer, déplacer des lignes et des colonnes**
- **Insérer une image, une forme simple**
- **Modifier la taille et le positionnement d'un objet graphique**

**Pour plus de renseignements , contactez-nous au 07.66.26.25.90 ou par mail à l'adresse : formation.alcham@gmail.com**

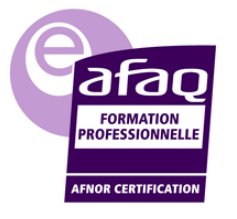

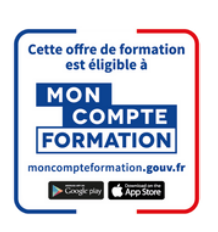

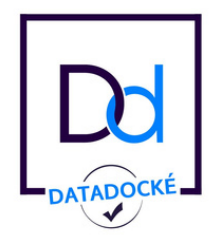

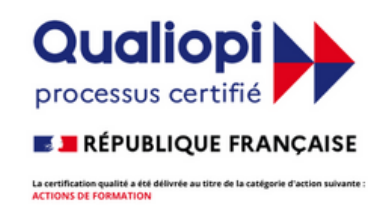

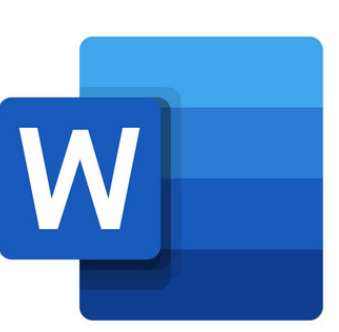